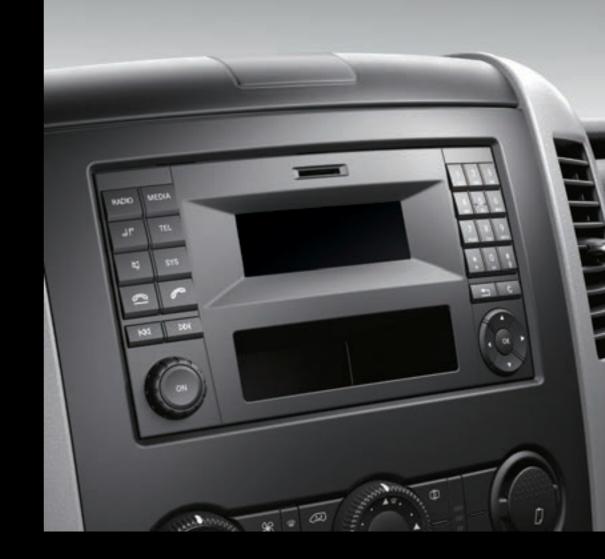

# Audio 10

Operating Instructions

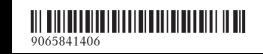

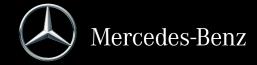

# Symbols

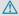

# **↑** WARNING

Warning notes make you aware of dangers which could pose a threat to your health or life, or to the health and life of others.

# **Environmental note**

Environmental notes provide you with information on environmentally aware actions or disposal.

- Notes on material damage alert you to dangers that could lead to damage to your vehicle.
- 1 These symbols indicate useful instructions or further information that could be helpful to you.
- This symbol designates an instruction you must follow.
- Several consecutive symbols indicate an instruction with several steps.
- ( page) This symbol tells you where you can find further information on a topic.
- This symbol indicates a warning or  $\triangleright$ an instruction that is continued on the next page.
- Display This text indicates a message on the display.

Vehicle distributor

Mercedes-Benz USA, LLC One Mercedes Drive Montvale, NJ 07645-0350 www.mbusa.com www.mbsprinterusa.com **Customer Assistance Center:** 

1-877-762-8267

Mercedes-Benz Canada, Inc. 98 Vanderhoof Avenue Toronto, ON M4G 4C9 www.mercedes-benz.ca **Customer Relations Department:** 1-800-387-0100

Mercedes-Benz USA, LLC and Mercedes-Benz Canada Inc. are Daimler companies. Canada only: "Authorized Sprinter Dealer" is defined as an authorized Mercedes-Benz Sprinter Dealer.

#### **Publication details**

#### Internet

Further information about Mercedes-Benz vehicles and about Daimler AG can be found on the following websites:

http://www.mercedes-benz.com

http://www.mbusa.com

http://www.mercedes-benz.ca (Canada only)

#### **Editorial office**

You are welcome to forward any queries or suggestions you may have regarding this Operator's Manual to the technical documentation team at the address on the inside of the front cover.

- © Mercedes-Benz USA, LLC
- © Mercedes-Benz Canada, Inc.

Mercedes-Benz USA, LLC and Mercedes-Benz Canada Inc. are Daimler companies.

Not to be reprinted, translated, or otherwise reproduced, in whole or in part, without written permission.

# Vehicle manufacturer

Daimler AG Mercedesstraße 137 70327 Stuttgart Germany

#### Welcome to the world of Mercedes-Benz

First of all, familiarize yourself with your Audio 10. Read this manual, particularly the safety and warning notices, before you drive off. This will help you to obtain the maximum pleasure from your Audio 10 and avoid endangering yourself and others.

The equipment and functions of your Audio 10 may differ depending on:

- model
- order
- · country specification

Mercedes-Benz is constantly updating its systems to the state of the art.

Mercedes-Benz therefore reserves the right to introduce changes in:

- design
- · equipment
- technology

Therefore, the descriptions provided may occasionally differ from your device.

Please consult an authorized Mercedes-Benz Center if you have any questions.

The manual and all Supplements are integral parts of the vehicle. You should always keep them in the vehicle and pass them on to the new owner if you sell the vehicle.

The technical documentation team at Daimler AG wishes you safe and pleasant motoring.

| Index 4        | At a glance     | 9  |
|----------------|-----------------|----|
|                |                 |    |
| Introduction 7 | System settings | 15 |
|                | Telephone       | 23 |
|                | Audio 2         | 29 |
|                | Technical data  | 39 |

| 1, 2, 3                                               |    | Calling                      | 25  |
|-------------------------------------------------------|----|------------------------------|-----|
| 911 emergency call                                    | 21 | Using Bluetooth®             |     |
| 711 emergency can                                     | 24 | Changing folders             |     |
| Α                                                     |    | Cleaning                     |     |
|                                                       |    | Copyright                    |     |
| Authorized Mercedes-Benz Center                       |    | Correct use                  | . 7 |
| see Qualified specialist workshop <b>AUX function</b> |    | D                            |     |
| Connecting a device                                   | 36 | D                            |     |
| Important safety notes                                | 30 | Declarations of conformity   | . 7 |
| Increasing the volume                                 | 36 | Display                      |     |
| Selecting                                             | 36 | On-board computer            | 13  |
|                                                       |    | Overview                     | 11  |
| В                                                     |    | Setting the brightness       | 16  |
| Danie franction o                                     | 10 | Switching on/off             | 16  |
| Bluetooth®                                            | 13 | r                            |     |
|                                                       | 17 | E                            |     |
| Activating/deactivating Conditions                    | 16 | Equipment                    | . 7 |
| Connecting another mobile                             | 10 | Example of operation         | 12  |
| phone                                                 | 19 | External devices             | 36  |
| De-authorizing (de-registering) a                     | 1, |                              |     |
| device                                                | 20 | F                            |     |
| Displaying details                                    | 20 | Factory settings             | 21  |
| Pairing a mobile phone                                | 17 | Fast forward/rewind          | 33  |
| Playing an MP3                                        | 35 | Frequencies                  | 00  |
| Settings                                              | 16 | Adjusting for radio stations | 30  |
| Unpairing                                             | 20 | Frequency input              | -   |
| Bluetooth® Audio                                      | 35 | Manual                       | 30  |
| Connecting an audio device                            | 17 |                              |     |
| Connecting another audio device                       | 19 | Н                            |     |
| Increasing the volume                                 | 35 | Uanda fua accetam            |     |
| Pairing an audio device                               | 17 | Hands-free system            | 07  |
| Pairing an audio device (external)                    | 18 | Switching on/off             | 20  |
| Reconnecting an audio device                          | 19 | L                            |     |
| Selecting                                             | 35 | -                            |     |
| Unpairing an audio device                             | 20 | Language                     |     |
| C                                                     |    | Setting                      | 21  |
| С                                                     |    | **                           |     |
| Call                                                  |    | М                            |     |
| Accepting                                             |    | Media Interface              |     |
| Ending                                                |    | Supported file formats       | 40  |
| Making                                                |    | Metadata                     |     |
| Rejecting  Call lists                                 |    | Displaying                   | 34  |
| Call waiting                                          | ۷/ | Mobile phone                 |     |
| Accepting                                             | 26 | Connecting                   | 17  |
| 400chmg                                               | 20 | Disconnecting                | 20  |

| Displaying Bluetooth® details  | 20  | <b>S</b>                                         |          |
|--------------------------------|-----|--------------------------------------------------|----------|
| Pairing                        | 17  | SD function                                      |          |
| Pairing (external)             | 18  |                                                  | 34       |
| Reconnecting                   | 19  | Displaying metadata Displaying track information | 34       |
| Selecting                      | 24  |                                                  | 32       |
| MP3                            |     | Important safety notes                           |          |
| Changing folders               | 33  | Inserting a memory card<br>Selecting             | 32<br>32 |
| Selecting a track              | 33  | Selecting                                        | 33       |
| Mute function                  | 14  |                                                  |          |
|                                |     | Selecting playback options<br>Switching folders  | 34<br>33 |
| 0                              |     | _                                                | 33       |
| On board computer              |     | SD memory card                                   | 22       |
| On-board computer              | 10  | Ejecting                                         | 32       |
| Overview                       |     | Inserting                                        | 32       |
| Operating safety               |     | Setting                                          | 20       |
| Overview of controls           | 10  | Stations                                         | 30       |
| -                              |     | Volume                                           | 14       |
| P                              |     | Settings                                         | 1/       |
| Pairing                        | 17  | Adjusting the display                            | 16       |
| Phone book                     | .,  | Brightness                                       | 16       |
| Calling an entry               | 25  | Language                                         | 21       |
| Phone call                     |     | Sound settings                                   | 16       |
| Dialing                        | 25  | Specialist workshop                              |          |
| Playback options               |     | Station search                                   | 30       |
| Trayback options               | 0.  | Stations                                         | 0.4      |
| Q                              |     | Calling up                                       | 31       |
|                                |     | Saving manually                                  | 31       |
| Qualified specialist workshop  | . 8 | Selecting                                        | 30       |
|                                |     | Setting manually                                 | 30       |
| R                              |     | Storing                                          | 31       |
| Radio                          |     | Storing automatically                            | 31       |
| Calling up stored stations     | 31  | Steering wheel with buttons                      | 4.0      |
| Entering a frequency           | 30  | Overview                                         | 13       |
| Searching for a station        | 30  | Switching on/off                                 | 13       |
| Selecting                      | 30  | Switching wavebands (radio)                      | 31       |
| Setting a station              | 30  | -                                                | _        |
| Setting stations manually      | 30  | · I                                              |          |
| Sound settings (balance, bass, | 50  | Telephone                                        |          |
| fader, treble)                 | 16  | 911 emergency call                               | 24       |
| Storing stations               | 31  | Accepting/ending a call                          |          |
| Storing stations               | 31  | Entering phone numbers                           |          |
| Storing stations automatically | 31  | Important safety notes                           | 24       |
| Switching wavebands            | 31  | Making a call                                    |          |
| Redial                         | 26  | Redialing                                        | 26       |
|                                | 21  | Rejecting a call                                 | 25       |
| Reset                          | ۷ ۱ | Rejecting or accepting a waiting                 |          |
| Resetting                      | 2 1 | call                                             | 26       |
| Factory settings               | 21  | - ,                                              |          |

| Selecting                                                                                           | 24                                           |
|----------------------------------------------------------------------------------------------------|----------------------------------------------|
| Setting the reception and trans-                                                                    | 27                                           |
| mission volume<br>Switching hands-free system on/                                                   | 2/                                           |
| off                                                                                                 | 26                                           |
| Telephone book                                                                                      |                                              |
| Downloading (from a mobile                                                                          |                                              |
| phone)                                                                                              | 27                                           |
| Track                                                                                               |                                              |
| Selecting by skipping to a track                                                                    | 33                                           |
| Selecting by track number                                                                           | 33                                           |
| Selecting from a track list                                                                         | 33                                           |
| Track information                                                                                   | 34                                           |
| Track list                                                                                          | 33                                           |
|                                                                                                    |                                              |
| U                                                                                                   |                                              |
|                                                                                                    |                                              |
| Unpairing                                                                                           | 20                                           |
| Unpairing<br>USB (Audio)                                                                            | 20                                           |
|                                                                                                    | 20                                           |
| USB (Audio)                                                                                         |                                              |
| USB (Audio) Connecting a device                                                                     | 32                                           |
| USB (Audio)  Connecting a device  Displaying metadata                                               | 32<br>34                                     |
| USB (Audio)  Connecting a device  Displaying metadata  Displaying track information                 | 32<br>34<br>34                               |
| USB (Audio)  Connecting a device  Displaying metadata  Displaying track information  File structure | 32<br>34<br>34<br>40                         |
| USB (Audio)  Connecting a device                                                                    | 32<br>34<br>34<br>40<br>40                   |
| USB (Audio)  Connecting a device                                                                    | 32<br>34<br>34<br>40<br>40<br>32             |
| USB (Audio)  Connecting a device                                                                    | 32<br>34<br>34<br>40<br>40<br>32<br>33       |
| USB (Audio)  Connecting a device                                                                    | 32<br>34<br>34<br>40<br>40<br>32<br>33<br>34 |
| USB (Audio)  Connecting a device                                                                    | 32<br>34<br>34<br>40<br>40<br>32<br>33<br>34 |
| USB (Audio)  Connecting a device                                                                    | 32<br>34<br>34<br>40<br>40<br>32<br>33<br>34 |

# Operating safety

# Important safety notes

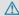

# **↑** WARNING

If you operate information systems and communication equipment integrated in the vehicle while driving, you will be distracted from traffic conditions. You could also lose control of the vehicle. There is a risk of an accident. Only operate the equipment when the traffic situation permits. If you are not sure that this is possible, park the vehicle paying attention to traffic conditions and operate the equipment when the vehicle is stationary.

Observe the legal requirements of the country in which you are currently driving.

Bear in mind that, at a speed of only 50 km/h. your vehicle covers a distance of nearly 14 m per second.

When using the device please follow:

- the safety information in these instructions
- traffic rules and regulations
- motor vehicle laws and safety standards
- 1 Improper work on electronic components or other systems (such as the radio and disc slot) and their software may result in malfunction or failure. Even systems that have not been modified could be affected because the electronic systems are connected. Electronic malfunctions can seriously jeopardize the operational safety of vour vehicle.

Always have all work on or modifications to electronic components carried out at a qualified specialist workshop.

#### Proper use

Audio 10 can be used to receive radio stations and to play back SD memory cards and other data carriers. Additionally, Audio 10 can make calls via the Bluetooth® function.

Observe the specified requirements for data carriers and permissible formats.

# **Equipment**

This Supplement describes Audio 10 with all standard and optional equipment available at the time of this Supplement going to print. Country-specific variations are possible. Please note that your Audio 10 system may not be equipped with all the features described. This also applies to systems and functions relevant to safety. Therefore, your Audio 10 equipment may differ from certain descriptions and illustrations. Should you have any questions concerning equipment and operation, consult any authorized Mercedes-Benz Center.

This supplement is an integral part of the vehicle. Keep it in the vehicle together with the Operating Instructions.

# **Declaration of conformity**

# Radio-based vehicle components

- 1 USA only: The wireless devices of this vehicle comply with Part 15 of the FCC Rules. Operation is subject to the following two conditions:
  - 1. These devices may not cause interference, and
  - 2. These devices must accept any interference, including interference that may cause undesired operation of the device. Changes or modifications not expressly approved by the party responsible for compliance could void the user's authority to operate the equipment.
- **1** Canada only: The wireless devices of this vehicle comply with Industry Canada RSS-210 standard. Operation is subject to the following two conditions:
  - 1. These devices may not cause interference, and

2. These devices must accept any interference, including interference that may cause undesired operation of the device.

# Information on copyright

# Registered trademarks

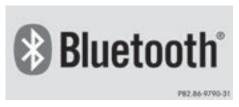

**Bluetooth**® technology is the standard for short-range wireless data transmission of up to approximately 10 meters.

Bluetooth<sup>®</sup> is a registered trademark of Bluetooth Special Interest Group (SIG) Inc.

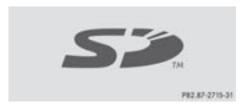

An SD memory card is a digital storage medium.

SD memory cards carry the logo displayed above. This logo is a registered trademark of SanDisk Corporation.

# Qualified specialist workshops

Always have all work on or modifications to electronic components carried out at a qualified specialist workshop. This workshop has the necessary specialist knowledge and tools to carry out the work required. In particular, work relevant to safety or on safety-related systems must be carried out at a qualified specialist workshop.

An authorized Mercedes-Benz Center is a qualified specialist workshop.

# Cleaning

To clean, use a slightly damp cloth. The cloth must be soft and lint-free. For stubborn dirt, you can use a mild cleaning agent. In particular, do not clean the display with alcohol, acid or an abrasive cleaning agent.

| Operating system                                  | 10 |
|---------------------------------------------------|----|
| Overview of operation with steering wheel buttons | 13 |
| Display overview of the on-board                  |    |
| computer                                          | 13 |
| Basic functions                                   | 13 |

# Operating system

# Overview

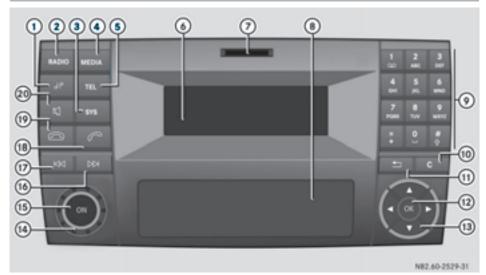

|   | Function                    | Page |
|---|-----------------------------|------|
| 1 | JP                          |      |
|   | Adjusts sound settings      | 16   |
| 2 | RADIO                       |      |
|   | Selects radio               | 30   |
|   | Switches wavebands          | 31   |
| 3 | sys                         |      |
|   | Adjusts system settings     | 16   |
| 4 | MEDIA                       |      |
|   | Calls up audio source:      |      |
|   | SD memory card              | 32   |
|   | USB device                  | 32   |
|   | AUX function                | 36   |
|   | BT Audio                    | 17   |
| 5 | TEL                         |      |
|   | Selects the telephone func- |      |
|   | tion                        | 24   |
| 6 | Display                     | 11   |
| 7 | SD memory card slot         | 32   |
|   |                             |      |

|          | Function                                                                                                    | Page                       |
|----------|----------------------------------------------------------------------------------------------------|----------------------------|
| 8        | Stowage compartment                                                                                                    |                            |
| <b>③</b> | Sets the frequency manually Stores stations manually Calls up stored stations Selects a track Telephone number entry Searches for a phone book entry | 31<br>31<br>31<br>33<br>25 |
| 10       | Passkey entry  c  Deletes characters                                                                                                    | 17                         |
| 11)      | Exits menu or jumps up one menu level higher                                                                                                    |                            |
| 12       | ©S Confirms the selection/ entry                                                                                                    |                            |

|     | Function                                       | Page           |
|-----|------------------------------------------------|----------------|
| 13  | Navigates within the menus                     |                |
| 14) | Sets the volume                                | 14             |
| 15) | ©N<br>Switches on/off                          | 13             |
| 16  | Selecting a station Skips forward Fast forward | 30<br>33<br>33 |
| 17  | Selecting a station Skips back Rewind          | 30<br>33<br>33 |

| Page      |
|-----------|
|           |
|           |
| 24        |
| 25        |
| 26        |
| g call 26 |
|           |
| 24        |
| 25        |
| call 26   |
|           |
| rce 14    |
| ory       |
| /BT audio |
|           |

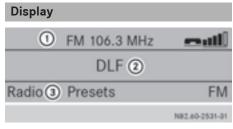

- 1) Status bar
- 2 Display/selection window
- 3 Menu bar

The display shows the function currently selected with its current settings and associated menus ③. The following functions and menus are available:

| Operation      | Menu                                           |
|----------------|------------------------------------------------|
| Radio          | Radio<br>Presets<br>Waveband                   |
| SD memory card | SD<br>Music<br>Info<br>Media                   |
| USB            | USB<br>Music<br>Info<br>Media                  |
| AUX            | AUX<br>Volume<br>Media                         |
| BT Audio       | BT Audio<br>Playback/Stop<br>Playback<br>Media |

| Operation | Menu                            |
|-----------|---------------------------------|
| Telephone | Telephone<br>Name<br>Calls List |
| System    | System Display Off              |

# **Entry routines**

# **Buttons and their functions**

Use the  $\blacktriangle$ ,  $\blacktriangledown$ ,  $\blacktriangleright$  and  $\odot$  buttons to navigate within the menus.

| Button    | Operation                                                                                         |
|-----------|---------------------------------------------------------------------------------------------------|
|           | To exit the menu bar<br>Selects the previous line in<br>the menu                                  |
|           | To jump to the menu bar<br>Selects the next line in the<br>menu                                   |
|           | To jump to the left in the menu bar Jumps up one menu level higher To lower the level in the menu |
|           | To jump to the right in the menu bar Jumps back to the main menu To raise the level in the menu   |
| <b>OK</b> | Confirms the selection/entry                                                                      |

# Example of operation

The following example shows, step by step, how to select and play MP3 tracks which have been saved on an SD memory card.

**Initial situation:** you are listening to the radio and the SD memory card is inserted in the slot.

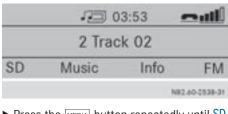

- ► Press the MEDIA button repeatedly until SD appears in the display.
- ▶ Press the button to jump to the menu bar.
- ► Press the or button to select the Music menu.
- ► Press the w button to confirm.

  The Music menu opens. The previously played track is selected.

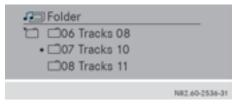

- ▶ Press the button repeatedly until the menu level with the desired folder has been reached.
  - Audio 10 jumps one menu level each time the button is pressed.
- ► Press the ▲ or ▼ button to select the desired folder.
- ► Press the 
  → button to confirm.

  The folder opens and the first music track is selected.
- ► Select the desired track using the button.
- ► Press the ok button to confirm. The selected track is played.

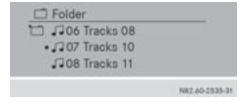

# Overview of operation with steering wheel buttons

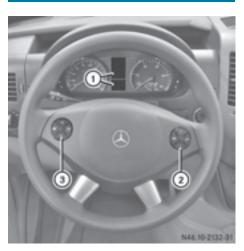

Steering wheel (example: Sprinter)

|   | But-<br>ton | Operation                        |
|---|-------------|----------------------------------|
| 1 |             | On-board computer display        |
| 2 | +           | Increases the volume             |
|   | _           | Reduces the volume               |
|   |             | Accepts an incoming call/redials |
|   |             | Ends/rejects a call              |
| 3 |             | Selects next main menu           |
|   |             | Selects previous main menu       |
|   |             | Jumps up in the menu bar         |
|   | $\bigcirc$  | Jumps down in the menu bar       |

1 For further information on operation with the steering-wheel buttons, see the vehicle's Operating Instructions.

# Display overview of the on-board computer

The display of the on-board computer shows the following menus and functions of Audio 10:

| 10:            |                                                                           |
|----------------|---------------------------------------------------------------------------|
| Menu           | Function                                                                  |
| Radio          | Selects the stored stations on the current waveband                       |
| SD/USB         | Selects tracks in the current folder                                      |
| Tele-<br>phone | Accepts a call Ends/rejects a call Performs calls via the phone book menu |
| BT Audio       | Selects tracks in the current folder                                      |

1 The operation of certain functions is described in the sections on basic functions, radio, SD memory card, USB device and Bluetooth®.

# **Basic functions**

# Switching on/off

- ▶ Press the 
  → On/Off button.

  Once switched on, Audio 10 calls up the most recently active function.
- 1 Audio 10 switches off automatically when you remove the ignition key.
- Audio 10 switches off automatically when the condition of charge of the battery is low.
- 1 If Audio 10 is on while the ignition is switched off, it will switch itself off automatically after approximately 30 minutes to save the vehicle battery.

# Setting the volume

► Turn the volume control 
 during playback.

or

▶ Press the + or - button on the steering wheel.

# Activating/deactivating the mute function

- ▶ Press the 対 button.

  The sound from the audio source is switched on or off. When the sound has been muted, the 対 symbol is shown in the status bar.
- If you change the audio source or adjust the volume, the sound switches on again automatically.
- i) When the mute function is active, playback from the SD memory card, USB device and BT audio is paused. When you deactivate the mute function, playback will resume from the position where it was paused.

| Display settings              | 16 |
|-------------------------------|----|
| Sound settings                | 16 |
| Bluetooth® settings           | 16 |
| System language               | 21 |
| Resetting to factory settings | 21 |

# Display settings

# Setting the brightness

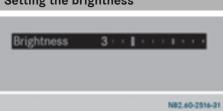

- ► Press the sys button and then confirm with (ox).
- ► Press the button to select Brightness and confirm with ok.
- ► Adjust the brightness using the or ► button.

The long bar shows the current setting. The short bar shows the most recently stored brightness setting.

- ► Press the w button.

  The new setting is saved and Audio 10 returns to the system menu.
- ► To exit the system menu: press the RADIO or MEDIA button.

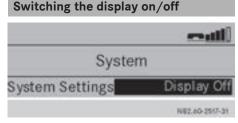

- ▶ Press the sys button.
- ► Press the ► button to select Display Off and confirm with ox.

The display is switched off. Audio 10 functions remain available. You continue to listen to the selected audio source.

► To switch the display on again: press ⊚k, RADIO OF MEDIA.

# **Sound settings**

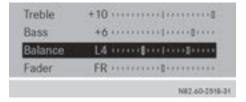

You can adjust the treble, bass, balance and fader depending on the vehicle's equipment.

- Press the JP button. The display shows the current sound settings.
- ► Select Treble, Bass, Balance or Fader with the or button.
- ► Adjust the sound with the or button.

The long bar shows the current setting. The short bar shows the most recently stored sound setting.

► To exit sound settings: press the button.

Audio 10 stores the new sound settings.

# Bluetooth® settings

# Requirements for a Bluetooth® connection

With Audio 10, you can use the following functions via Bluetooth®:

- make a phone call using a mobile phone
- play an audio file via an audio device

To do so, the following conditions must be met:

- you require a mobile phone with Bluetooth<sup>®</sup> or an audio device with Bluetooth<sup>®</sup> (Bluetooth<sup>®</sup> device).
- the Bluetooth® device must be located inside the vehicle in the vicinity of Audio 10.
- the Bluetooth® function of Audio 10 is activated (> page 17)

- the Bluetooth<sup>®</sup> function of the Bluetooth<sup>®</sup> device is activated.
- the device must support the A2DP and AVRCP audio profiles.
- 1 Information on the Bluetooth® mobile phones and audio devices recommended by Mercedes-Benz is available from qualified specialist workshops.

# Activating/deactivating the Bluetooth® function

- ► Press the sys button and then confirm with ox.
- ► Press the ▼ button to select Activate Bluetooth.
- ► Activate or deactivate the Bluetooth® function by pressing the ♠ button.

  A checkmark in front of the Activate
  Bluetooth message indicates that the
  Bluetooth® function is activated.
- ► To exit the system menu: press the button.
- 1 The Bluetooth® function will remain active until you deactivate it again. If you switch Audio 10 off, the existing Bluetooth® connection is disconnected. The call can be continued on the mobile phone. When switching on, Audio 10 automatically establishes the connection.

# Pairing/unpairing a Bluetooth® device

# What does pairing mean?

When pairing, an authorized connection is established between Audio 10 and the Bluetooth® device.

Your mobile Bluetooth® device must be visible. Information on how to make your Bluetooth® device visible can be found in the operating instructions of your Bluetooth® device.

If Audio 10 and your Bluetooth® device are paired, they will connect automatically as soon as there is a Bluetooth® connection.

1 Audio 10 saves the pairing data of up to 10 Bluetooth® devices. If an additional Bluetooth® device is coupled, Audio 10 overwrites the pairing data for the Bluetooth® device that has not been connected to it for the longest period of time.

There are two ways of pairing:

- Bluetooth® pairing: Audio 10 searches for the Bluetooth® device and starts the pairing process
- Bluetooth® external: the Bluetooth® device searches for Audio 10 and starts the pairing process
- 1 If you pair a mobile phone as an audio device, it is automatically paired as a mobile phone as well, as long as your mobile phone supports this.

# Pairing a Bluetooth® device (mobile phone/audio device) using Bluetooth® pairing

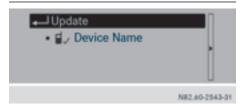

► To call up the telephone menu: press the ▼ button, select Telephone using the ◀ or ▶ button and confirm by pressing the ∞ button.

The Connect Phones menu item is selected.

or

► To call up the BT audio menu: press the ▼ button, select BT Audio using the or button and confirm by pressing the (ix) button.

The Bluetooth Audio Device List menu item is selected.

- ► Press the (ox) button.

  The display shows the device list. The Update menu item is selected.
- ► To start the search: press the ok button. Audio 10 searches for Bluetooth® devices (BT devices) within range for a certain period of time. The display briefly shows a message.

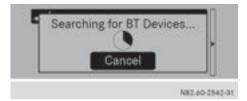

► To cancel the search: press the ⊚ button during the search.

If at least one Bluetooth® device is found, the display shows the Bluetooth® name of the device.

If Audio 10 does not find a Bluetooth® device, the Search for Bluetooth devices failed message is shown in the display.

- ► To search again: select Update and press the (ok) button.
- ▶ Press the ▼ button to select the desired Bluetooth® device and press the ເ button to confirm.

The display shows the input menu for the passkey.

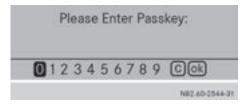

► To enter the passkey: enter a four-digit, easy to remember number using the 2

to number keys and press the keys button to confirm.

or

- ▶ Press the ◀ or ▶ button to select 4 digits, one after the other, and press the ⊛ button to confirm.
- ► Press the button to select OK and press the button to confirm.

  The Bluetooth® device is authorized.
- ► Select Bluetooth® device name MB Bluetooth on the device.
- ► Enter the number selected previously on the Bluetooth® device, and confirm.
- Confirm possible prompts using the Bluetooth<sup>®</sup> device.

The Authorization successful message is shown in the display. You will see the Bluetooth® name of the Bluetooth® device in the display/selection window.

(1) When the Authorization failed message is displayed, you may have exceeded the prescribed time period. Repeat the procedure.

Alternatively, the pairing was only deleted on the Bluetooth® device. In this case, the Bluetooth® device must be unpaired and then paired again.

# Pairing a Bluetooth® device externally (mobile phone/audio device) using Bluetooth®

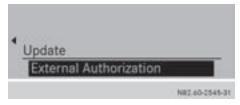

► To call up the telephone menu: press the button, select Telephone using the or button and confirm by pressing the button.

The Connect Phones menu item is selected.

or

► To call up the BT audio menu: press the ▼ button, select BT Audio using the or ► button and confirm by pressing the ok button.

The Bluetooth Audio Device List menu item is selected.

- ► Press the w button.

  The display shows the device list.
- ▶ Press the button. The display shows the menu for external authorization. The External Authorization menu item is selected.
- ▶ Press the (ok) button to confirm.
- ► Start the Bluetooth® scan process on the Bluetooth® device.
- ► Select Bluetooth® device name MB Bluetooth on the device.

A prompt appears in the display asking whether the Bluetooth<sup>®</sup> device should be authorized.

► To authorize: press the button to select Yes and press the button to confirm.

The Bluetooth® device is authorized.

► To enter the passkey: enter an easy to remember, four-digit number using the

\_\_\_\_\_ to \_\_\_\_\_\_ number keys and press the \_\_\_\_\_\_\_\_ which is confirm.

٥r

- ▶ Use the ◀ or ▶ button to select 4 digits in the number bar, one after the other, and press the ∞ button to confirm.
- ► Press the button to select OK and press the button to confirm.

- ► Enter the number selected previously on the Bluetooth® device, and confirm.
- Confirm possible prompts using the Bluetooth® device.

The Authorization successful message is shown in the display. You will see the Bluetooth® name of the Bluetooth® device in the display/selection window.

When the Authorization failed message is displayed, you may have exceeded the prescribed time period. Repeat the procedure.

# Reconnecting a Bluetooth® device

Audio 10 always searches for the last connected Bluetooth® device. If the last connected Bluetooth® device cannot be connected, Audio 10 searches for the Bluetooth® device that was connected prior to that.

# Connecting another Bluetooth® device (mobile phone/audio device)

If you have authorized more than one Bluetooth® device, you can switch between the devices.

- 1 You can only switch to another authorized phone if you are not currently making a call.
- ► To call up the telephone menu: press the ▼ button, select Telephone using the ◀ or ► button and confirm by pressing the ⋈ button.

The Connect Phones menu item is selected.

or

The Bluetooth Audio Device List menu item is selected.

▶ Press the (oк) button.

The display shows the device list.

▶ Press the ▼ button to select the desired Bluetooth® device and press the (ok) button to confirm.

The selected Bluetooth® device is searched for and connected to Audio 10.

10 Audio 10 can only be connected to one Bluetooth® device at any one time. The Bluetooth® device is identified by the • dot.

# Displaying Bluetooth® details

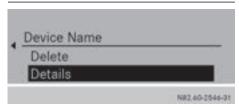

▶ To call up the telephone menu: press the volume button, select Telephone using the or button and confirm by pressing the (ok) button. The Connect Phones menu item is selec-

ted.

► To call up the BT audio menu: press the volume button, select BT Audio using the or button and confirm by pressing the (ok) button.

The Bluetooth Audio Device List menu item is selected.

- ▶ Press the (ok) button. The display shows the device list.
- ▶ Press the ▶ button.
- ▶ Press the ▼ button to select the Details menu item and press the (ok) button to confirm.

The display shows the following information on the selected Bluetooth® device:

- Bluetooth<sup>®</sup> name
- Bluetooth<sup>®</sup> address

- authorization status
- availability
- ▶ To exit the detailed view: press the 🛨 button.

# Unpairing a Bluetooth® device (mobile phone/audio device)

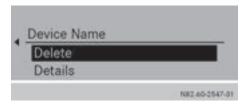

▶ To call up the telephone menu: press the volume button, select Telephone using the or button and confirm by pressing the (ok) button.

The Connect Phones menu item is selected.

or

▶ To call up the BT audio menu: press the volume button, select BT Audio using the ■ or button and confirm by pressing the (ok) button.

The Bluetooth Audio Device List menu item is selected.

- ▶ Press the (oк) button. The display shows the device list.
- ▶ Press the ▶ button.
- ▶ Press the ▼ button to select the Delete menu item and press the (ok) button to con-

A prompt appears in the display asking whether the Bluetooth® device should definitely be de-authorized.

➤ To unpair: use the or button to select Yes and press the button to confirm.

The display briefly shows a message. The Bluetooth® device is de-authorized and deleted from the device list.

► To cancel the unpairing process: use the 
 or button to select No and press the w button to confirm.

The Bluetooth® device is not unpaired from Audio 10. You have canceled the process.

# System language

As standard, Audio 10 uses the language set in the on-board computer. You can also set the language independently of the on-board computer.

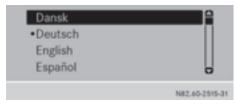

- ▶ Press the sys button and then confirm with ⊚k.
   Language is selected.
- Press the w button to confirm.
   The display shows a list of available languages. The odt indicates the currently set language.

▶ Press the ▼ button to select the desired language and press the ເ button to confirm.

Audio 10 display texts are shown in the selected language.

Or

- ► Press the 

  button to select Synchronize languages.
  - Audio 10 display texts are shown in the selected language on the on-board computer.
- ► To exit the system menu: press the RADIO or MEDIA button.

# Resetting to factory settings

You can reset the settings of Audio 10 to the factory settings. This will delete all personal data (station memory, phone book etc.).

**1** Resetting to factory settings is useful when you sell the vehicle, for example.

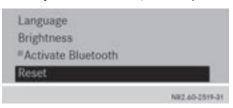

- ► Press the sys button and then confirm with (or).
- ► Use the ▼ button to select Reset and confirm with ∞.

A prompt appears in the display asking whether the data should be deleted.

► Use the or button to select Yes or No and confirm with c.

If Yes has been selected, a second prompt

appears in the display asking whether the data should be deleted.

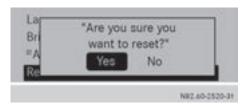

► To cancel the deleting process: select No.

Audio 10 is not reset.

or

► To delete: select Yes in the display and confirm with ⊙.

The display briefly shows a message. Audio 10 is reset and restarted.

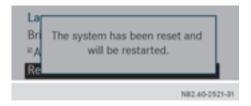

Resetting without deleting your personal data:

► Press and hold the (a) on/off button for approximately 10 seconds.

Audio 10 is reset.

| General notes       | 24 |
|---------------------|----|
| Using the telephone | 24 |

#### General notes

# Important safety notes

# **↑** WARNING

If you operate mobile communication equipment while driving, you will be distracted from traffic conditions. You could also lose control of the vehicle. There is a risk of an accident. Only operate this equipment when the vehicle is stationary.

Observe the legal requirements of the country in which you are currently driving.

# Call disconnection while the vehicle is in motion

A call may be disconnected if:

- there is insufficient GSM network coverage in certain areas.
- you move from one GSM or UMTS transmitter/receiver area (GSM/UMTS cell) into another and no channels are free.
- you use a SIM card which is not compatible with the network available.
- you are using a mobile phone with "Twincard" and the mobile phone with the second SIM card is already logged into the network.

# "911" emergency call

Making emergency calls without entering a PIN is only possible using the mobile phone. The **911** emergency call number is a public service. Any misuse is punishable by law.

# Using the telephone

#### **Conditions**

The following requirements must be met in order to make calls using Audio 10:

- The Bluetooth<sup>®</sup> function of Audio 10 is activated (⊳ page 17).
- The Bluetooth® function of the mobile phone is activated.
- The mobile phone is paired and connected to Audio 10 (⊳ page 17).

# Selecting the telephone function

▶ Press the TEL button.

or

▶ Press the button. The display shows the telephone main menu.

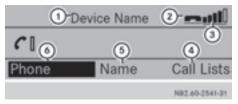

- (1) Device name display
- (2) Mobile phone operational readiness symbol
- (3) Signal strength display
- (4) Call lists menu
- ⑤ Displays the phone book
- 6 Telephone menu

# Accepting and ending a call

When you receive a call, you will hear a ringtone via the Audio 10 loudspeakers. The phone number of the caller is shown in the display, if it is not withheld.

- ▶ To accept a call: press the button. or
- ► Select Accept by pressing the (ok) button. The call is played over the Audio 10 loudspeakers. Audio 10 mutes the active audio source.

- ► Use the volume control to adjust the call volume, if desired.
- ► To end a call: press the button.

  Audio 10 plays the active audio source again.

# Rejecting a call

▶ Press the button.

0

► Press the button to select Reject and press the button to confirm.

Audio 10 plays the current audio source again.

# Making a call

# Entering a phone number using the number keys

- ▶ Press the TEL button.
- ► Enter the desired phone number using the

  ① to ⑤ number keys and the ⑤ button.
- 1 Notes on the \* button:
  - to enter a star: press the \* button once
  - to enter a plus: press the \* button twice within approx. 1.5 seconds
- ► To delete individual digits: press the C button.
- ► To delete the entire numerical sequence: press and hold the ☐ button until the entire numerical sequence is deleted.

or

- ▶ Press the button.
- ► To make a call: press the button. This initiates dialing.

# Entering a phone number using the character bar

You can also enter a phone number via the character bar in the display.

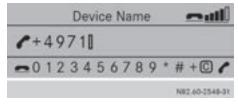

- ▶ Press the TEL button.
- ► Call up the character bar by pressing the the button.
- ► Press the or button to select the first digit and press the w button to confirm.
- ► Enter the rest of the phone number in the same way.
- ▶ Press the ▶ button to select and press the (○K) button to confirm.
- ► To delete individual digits: press the

  or

  button to select c and press
  the button to confirm.
- ► To delete the entire numerical sequence: press the or button to select and press and hold the button until the entire numerical sequence is deleted.

or

- ► Press the or button to select and press the button to confirm.

# Selecting a phone number from the telephone book

- ▶ Press the TEL button.
- ► Press the ► button to select Name and press the (ok) button to confirm.
- ► To select a list entry with the arrow buttons: press the or button to

select a list entry and press the ox button to confirm.

or

- ► To select a list entry with the number keys: select characters using the 2/max to 9/max number keys.
- 1 Notes on entering characters using number keys:
  - press the button once: the first character on the button is selected.
  - press the button twice: the second character on the button is selected.
  - and so on
- ▶ Press the ▼ button to select the desired party and press the (ox) button to confirm.

or

► Press the button. This initiates dialing.

# Selecting a phone number from calls lists

- ▶ Press the TEL button.
- ► Press the button to select Call Lists and press the button to confirm.
- ► Press the ▼ button to select the desired call list and press the ∞ button to confirm.
- ▶ Press the ▲ or ▼ button to select the desired call list entry and press the ⊚ button to confirm.

or

► Press the button. This initiates dialing.

# Redialing

- $\blacktriangleright$  Press the <code>TEL</code> button.
- ▶ Press the button.

  The display shows the most recently dialed phone numbers.
- ▶ Press the ▼ button to select the desired phone number and press the ⊛ button to confirm.

or

► Press the button. This initiates dialing.

# Canceling dialing

▶ Press the button when dialing.

# Switching the hands-free system on/ off

You can switch the hands-free function on or off during a call.

- When making a call, instead of Call Lists, the display shows Microphone Off or Microphone On in the menu bar.
- ▶ Press the 🔻 button.
- ➤ To switch off: press the button to select Microphone Off and press the button to confirm.

The The microphone is off message appears briefly in the display.

► To switch on: press the button to select Microphone On and press the to confirm.

The The microphone is on message appears briefly in the display.

# Accepting/rejecting a waiting call

If you receive an incoming call while already making a call, the display shows the incoming call. You also hear a tone.

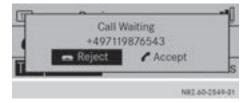

1 The **call waiting** function is only available if it is supported and has been activated by the mobile phone network provider.

- ► To accept a call: press the button. or
- Select Accept by pressing the button. You are connected to the new party. The previous call is ended.
- ► To reject a call: press the button. or
- ▶ Press the button to select Reject and press the button to confirm. The waiting call is rejected.

# Setting the reception and transmission volume

If a mobile phone is connected, you can optimize the reception and transmission volumes – even during a call. Inquire about the best possible settings at an authorized Sprinter Dealer.

- 1 If reception and transmission volumes have been incorrectly set, call quality may be impaired.
- ▶ Press the TEL button.
- ► To call up the telephone menu: press the ▼ button, select Telephone using the ◀ or ► button and confirm by pressing the ⋈ button.
- ▶ Press the ▼ button to select Adjust Volume and press the ⋈ to confirm. The display shows the Adjust Volume menu.
- ▶ Press the button to select Receive for reception volume or Send for transmission volume.
- Set the desired volume with the or button.
   The long bar shows the current setting. The short bar shows the last volume saved.
- ► To exit the telephone menu: press the button twice.

# Loading the telephone book and call lists

You can load the telephone book and call lists of the connected mobile phone onto Audio 10.

- ▶ Press the TEL button.
- ► To call up the telephone menu: press the button, select Telephone using the button and confirm by pressing the button.
- ▶ Press the button to select Import Contacts and press the button to confirm.

The display briefly shows a message.

► To exit the system menu: press the button.

| Important safety notes        | 30 |
|-------------------------------|----|
| Radio mode                    | 30 |
| SD memory card and USB device | 32 |
| Bluetooth® audio              | 35 |
| AUX function                  | 36 |

# Important safety notes

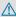

# **MARNING**

Handling discs while driving may distract you from traffic conditions. You could also lose control of the vehicle. There is a risk of an accident.

Handle discs only when the vehicle is stationary.

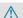

# **MARNING**

If you handle or operate mobile audio/video sources when driving, you will be distracted from the traffic conditions. You could also lose control of the vehicle. There is a risk of an accident.

Only handle or operate these mobile audio/ video sources when the vehicle is stationary. Only operate mobile audio/video sources using the communication equipment integrated in the vehicle when traffic conditions permit. If this is not the case, park the vehicle paying attention to traffic conditions and operate the equipment when the vehicle is stationary.

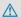

# **MARNING**

If you operate information systems and communication equipment integrated in the vehicle while driving, you will be distracted from traffic conditions. You could also lose control of the vehicle. There is a risk of an accident. Only operate the equipment when the traffic situation permits. If you are not sure that this is possible, park the vehicle paying attention to traffic conditions and operate the equipment when the vehicle is stationary.

Observe the legal requirements of the country in which you are currently driving.

# Radio mode

# Selecting the radio

► Press the RADIO button. You will hear the last station selected.

# Selecting a station

#### Station search

▶ Press the 🖂 or ы button briefly. You will hear the next receivable station.

# Setting stations manually

▶ Press and hold the 🏻 or 🕞 button until the desired frequency is reached. You will hear the selected station if it is receivable.

# Setting the frequency manually

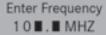

N82.60-2525-31

- ▶ Press the 🔭 button.
- ► Using the 0 to 9 number keys, enter the desired frequency.

▶ Press the ▼ button, then use the ◀ or button to select Radio and confirm by pressing (oK).

The Enter Frequency menu item is selected.

- ▶ Press the (ok) button.
- ▶ Using the 💆 to 🥦 number keys, enter the desired frequency.
- 1 You can only enter frequencies in the waveband that has been set (⊳ page 31).

# Storing stations

# Storing stations manually

You can save the current station.

► Press and hold any of the ① to ② to number keys until the display shows the number you pressed in front of the transmitter frequency.

The station is stored under the selected preset.

# Storing stations automatically

You can automatically save 10 receivable stations to the presets on the selected waveband. The order is determined by reception quality.

- Previously stored stations on the waveband will be deleted.
- ► Press the RADIO button to select the waveband.

Audio 10 searches for the 10 stations with the strongest signal and stores them.

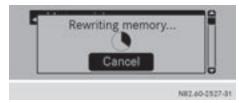

- ► To cancel storage: during storage, press the (ok) button.
- ▶ To exit the preset menu: using the button, select one of the stored stations and confirm by pressing the (ix) button.

or

▶ Press the 🛨 button.

# Calling up stored stations

# Calling up stations using the number keypad

- ▶ Press the RADIO button to select the waveband.
- Briefly press a number button from 0 to 9 wxyz.

You will hear the station stored in the selected preset, if it is receivable.

# Calling up stations using the station list

- Press the RADIO button to select the waveband.
- ▶ Press the ▼ button, then use the or ▶ button to select Presets and confirm by pressing (○).

The display shows a list of the stored stations.

The • dot indicates the station being currently played, if the station has been stored.

You will hear the station stored in the selected preset, if it is receivable.

# Switching wavebands

Audio 10 can receive the following wavebands:

| Waveband         | Frequency        |
|------------------|------------------|
| FM (VHF)         | 87.7 - 107.9 MHz |
| MW (medium wave) | 530 - 1710 kHz   |

▶ Press the RADIO button repeatedly until the display shows the desired waveband.

or

▶ Press the ▼ button, then use the ◀ or ▶ button to select the waveband in the menu bar and confirm by pressing ⊚ c.

The display shows a list of the wavebands.

The • indicates the waveband currently called up.

▶ Use the ▼ or ▲ button to select the waveband and confirm by pressing (ok).

# SD memory card and USB device

# Important safety notes

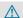

# **MARNING**

SD memory cards are small parts. They can be swallowed and cause asphyxiation. This poses an increased risk of injury or even fatal

Keep SD memory cards out of the reach of children. If an SD memory card is swallowed, seek immediate medical attention.

# Inserting/ejecting an SD memory card

# Inserting an SD memory card

▶ Insert the SD memory card into the SD slot with the contacts at the front and facing downwards.

Audio 10 automatically activates the SD function and loads the files.

The display shows Reading Memory Card....

 If Audio 10 cannot find any readable data on the SD card, the display shows No Playable Files.

Information on readable file formats can be found in the technical data (⊳ page 40).

# Ejecting an SD memory card

- ▶ Press the SD memory card. Audio 10 ejects the SD card.
- ▶ Remove the SD memory card.

# Connecting a USB device

The port for USB devices is located in the stowage compartment on the driver's side of the instrument panel.

► Connect the USB device to the USB port in the correct position.

Audio 10 automatically activates the USB function and loads the files.

The display shows Reading USB device...

- 1 If Audio 10 cannot find any readable files on the USB device, the display shows the message No Playable Files.
  - Information on readable file formats can be found in the technical data (⊳ page 40).
- 1 Due to the wide range of USB devices available on the market, playback cannot be guaranteed for all USB device brands. Information about suitable USB devices can be obtained from an authorized Mercedes-Benz Center.

# Selecting the SD/USB function

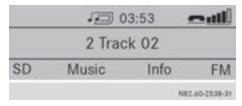

▶ Press the MEDIA button repeatedly until the display shows SD/USB.

or

▶ Insert the SD card (> page 32)/USB device (⊳ page 32).

Playback starts.

If you are using one of the audio sources SD, USB, AUX or BT Audio, you can call up the SD/ USB function via the media menu.

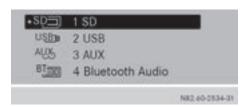

► To select the Media menu: press the ▼ button, select Media using the ► button and press the ⊛ button to confirm.

The display shows the list of audio sources. The • dot is in front of the audio source currently being played.

► Use the ▼ button to select the desired audio source and confirm with ⓒ SD/USB playback starts.

# Selecting a track

# Selecting a track by skipping to a track

- ▶ Press the Ida or ▷N button briefly.

  Audio 10 plays back the previous or next track.
- 1 The following principles apply to the skip back function:
  - If the track has been playing for less than 8 seconds, playback moves back to the start of the previous track.
  - If the track has been playing for more than 8 seconds, playback moves back to the start of the current track.
- If you have selected random playback (> page 34), a random selection follows as the next track.

# Selecting a track in the track list

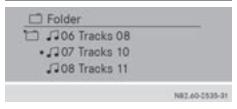

- ▶ Press the (ok) button.
  - The display shows the track list of the folder in which the track currently playing can be found. The dot indicates the track currently being played.
- ▶ Select a track using the ▼ or ▲ button and press the ⊛ button to confirm.

  Audio 10 exits the music menu and plays the selected track.

# Selecting a track by track number

- ▶ Press the 🔭 button.
- ► Enter the desired track number using the

  ① to ∰xx number keys.

  Audio 10 plays the selected track.
- 1 You can only enter numbers of tracks which are in the folder currently being played.

#### Fast forward/rewind

▶ Press and hold the [अ] or [▶▶] button.
The current title plays quickly backwards or forwards.

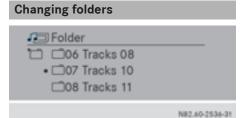

- ► To select the music menu: press the ⊚ button.
- ► To select a folder: press the ◀, ▲ and ▼ buttons to select a folder and confirm with ♠.
- ▶ To exit the music menu: press the button to select a track in the folder and confirm with (∞).

You can navigate through the folder structure of the SD memory card/USB device as follows:

| Button | Operation                      |
|--------|--------------------------------|
|        | Jumps within the folder level  |
| •      | Jumps one folder level higher  |
| (OK)   | Opens a folder/selects a track |
|        | Exits the SD/USB menu          |

# Selecting track playback options

You may select from the following track playback options:

| Playback option       | Operation                                                                                  |
|-----------------------|--------------------------------------------------------------------------------------------|
| Normal track sequence | You hear the tracks in the same order as they are stored on the SD memory card/USB device. |
| Random<br>tracks      | All the tracks on the SD memory card/USB device are played in a random order.              |
| Random<br>folder      | All tracks in the selected folder and sub-folders are played in random order.              |

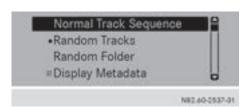

- ► Press the ▼ button, then use the or ► button to select SD/USB and press ox to confirm.
- ► To select the track playback option: press the ▼ button to select Normal

Track Sequence, Random Tracks or Random Folder and press (a) to confirm. You will hear the tracks in the desired playback option.

1 Depending on the active random playback mode, the Mix symbol is shown in the status line in front of the folder, SD memory card or USB device symbols.

# Displaying metadata

There are two ways to display the name of the track in the display window:

- with the names stored in the metadata of the track
- · with the file names
- ▶ Press the ▼ button, then use the ▼ or ▶ button to select SD/USB and press ∞ to confirm.
- ► Using the ▼ button, select Display Metadata.
- ▶ Using the button, switch the Display Metadata function on or off.
  A tick in front of Display Metadata shows that tracks are displayed using metadata and not file names.
- ► To exit the SD/USB menu: press =

# Calling up information on the currently played track

#### Folder name

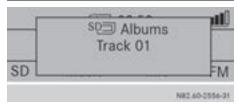

- ▶ Press the # button. The display shows the folder name and track.
- ► To exit the info menu: press the button.

#### Artist and album

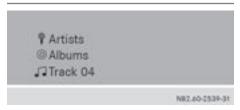

► To select the info menu: press the Ubutton, select Info using the Ubuttons and confirm by pressing the Wbutton

The display shows the artist, album and track.

► To exit the info menu: press the button.

# Bluetooth® audio

Selecting the Bluetooth® audio function

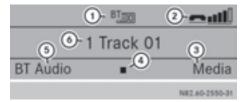

- ① Display of Bluetooth® function
- ② Bluetooth<sup>®</sup> device status indicator
- 3 Media menu
- 4 Start and stop
- ⑤ BT audio menu
- Track display
- ► Press the MEDIA button repeatedly until BT Audio is shown in the display.

► To select using the media menu: press the ▼ button, select Media using the ► button and confirm by pressing the ∞ button.

The display shows the list of audio sources. The audio source currently playing is indicated by the • dot.

▶ Press the ▼ button to select Bluetooth<sup>®</sup> device names and press the ⋈ button to confirm.

The BT Audio message is shown in the display.

# Playing audio files

► Press the MEDIA button repeatedly until BT Audio is shown in the display.

or

► To select using the media menu: press the ▼ button, select Media using the ► button and confirm by pressing the ⋈ button.

The display shows the list of audio sources. The audio source currently playing is indicated by the • dot.

▶ Press the ▼ button to select the Bluetooth® device name and press the button to confirm.

The BT Audio message is shown in the display.

Audio 10 plays your Bluetooth<sup>®</sup> device's MP3 player via the loudspeakers.

Operation takes place via your Bluetooth® device.

# Setting the volume

If you play audio files from a Bluetooth® device, it is possible that the volume may need to be significantly increased. You can therefore select from two volume options:

| Volume option | Operation                                                |
|---------------|----------------------------------------------------------|
| Standard      | The Bluetooth® device is played back at a normal volume. |
| Boost         | The Bluetooth® device is played back louder.             |

- ► To call up the BT audio menu: press the button, select BT Audio using the or button and confirm by pressing the button.
- ► To call up the volume menu: press the button to select Volume and press the button to confirm. The display shows the available settings: Standard and Boost. The current setting is indicated by the dot.
- ► Press the button to select the desired setting and press the ok button to confirm.

# **AUX function**

# Connecting an external device

You can connect an external device to Audio 10 and play it back via the speakers.

The AUX jack intended for this purpose (3.5 mm stereo audio jack) is located in the stowage compartment on the driver's side of the dashboard.

- ► Connect an external device to the AUX iack.
- 1 An adapter cable is required for the AUX jack.
- i If you connect an external device, Audio 10 does not automatically switch over to the AUX function.

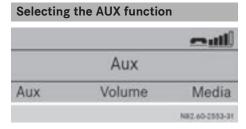

Press the MEDIA button repeatedly until the display shows Aux.

If you are in one of the SD, USB or BT Audio audio sources, you can call up the AUX function using the Media menu.

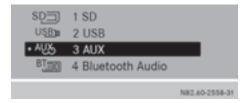

► To select the Media menu: press

the v button, select Media using the button and press the button to confirm.

The display shows the list of audio sources. The audio source currently playing is indicated by the • dot.

- ► Press the ▼ button to select Aux and press the ⓒ button to confirm.
  The display shows Aux.
- Switch the external device to playback. The external device is played back over the Audio 10 loudspeakers.

# Increasing the volume

If you connect an external device via its headphones jack, it may be the case that the volume must be increased significantly. You can therefore select from two volume options:

| Volume option | Operation                                           |
|---------------|-----------------------------------------------------|
| Standard      | The external device playback is at a normal volume. |
| Boost         | The external device playback is louder.             |

► To call up the volume menu: press

The display shows the available settings: Standard and Boost. The current setting is indicated by the • dot.

► Press the ▼ button to select the desired setting and press the ⊚ button to confirm.

| Requirements for SD memory     |    |
|--------------------------------|----|
| cards/USB devices              | 40 |
| Supported file formats         | 40 |
| SD memory card/USB device file |    |
| structure                      | 40 |

# Requirements for SD memory cards/USB devices

# SD memory cards

| Model    | SD, SDHC  |
|----------|-----------|
| Capacity | 32 GB     |
| Format   | FAT/FAT32 |

 SD memory cards are available in many different sizes. Therefore, it cannot be guaranteed that playback is possible with every SD memory card.

#### **USB** devices

The following USB devices are supported:

- · USB sticks
- certain MP3 players

| Model                  | USB 2.0                                    |
|------------------------|--------------------------------------------|
| Format                 | FAT/FAT32, maximum of 4 primary partitions |
| Electrical consumption | 800 mA                                     |

- 1 USB devices are available in many different sizes. Therefore, it cannot be guaranteed that playback is possible with every USB device.
- 1 Do not use a USB extension cable.
- 1 Do not use a spiral cable for the USB port.

# Supported file formats

| SD memory card/<br>USB device | MP3, AAC, WMA, WAV,<br>MP4, M4A, M4B (max-<br>imum 2 channels) |
|-------------------------------|----------------------------------------------------------------|
| BT Audio                      | SBC, MP3                                                       |

- To shorten the initialization period, only load music files onto the USB device, if possible.
- Unsupported file formats are not displayed.

Audio 10 does not support any DRM (Digital Rights Management) coded files.

# SD memory card/USB device file structure

| Maximum number of folders per directory                                | 200 |
|------------------------------------------------------------------------|-----|
| Maximum number of tracks per directory                                 | 500 |
| Maximum number<br>of tracks in "Ran-<br>dom tracks" random<br>playback | 300 |